## **Kvikguide til kopiering af adgangskoder fra anden maskine**

- 1. Gå til maskinkonfiguration og klik på bjælken *Førere*
- 2. Klik på knappen *Tilføj fører*
- 3. Indtast Maskine ID på den maskine, der skal kopieres adgangskoder fra og vælg *Søg*.
- 4. Klik på knappen *Tilføj Alle*
- 5. Klik på knappen *Opdatér* for at gemme adgangskodelisten

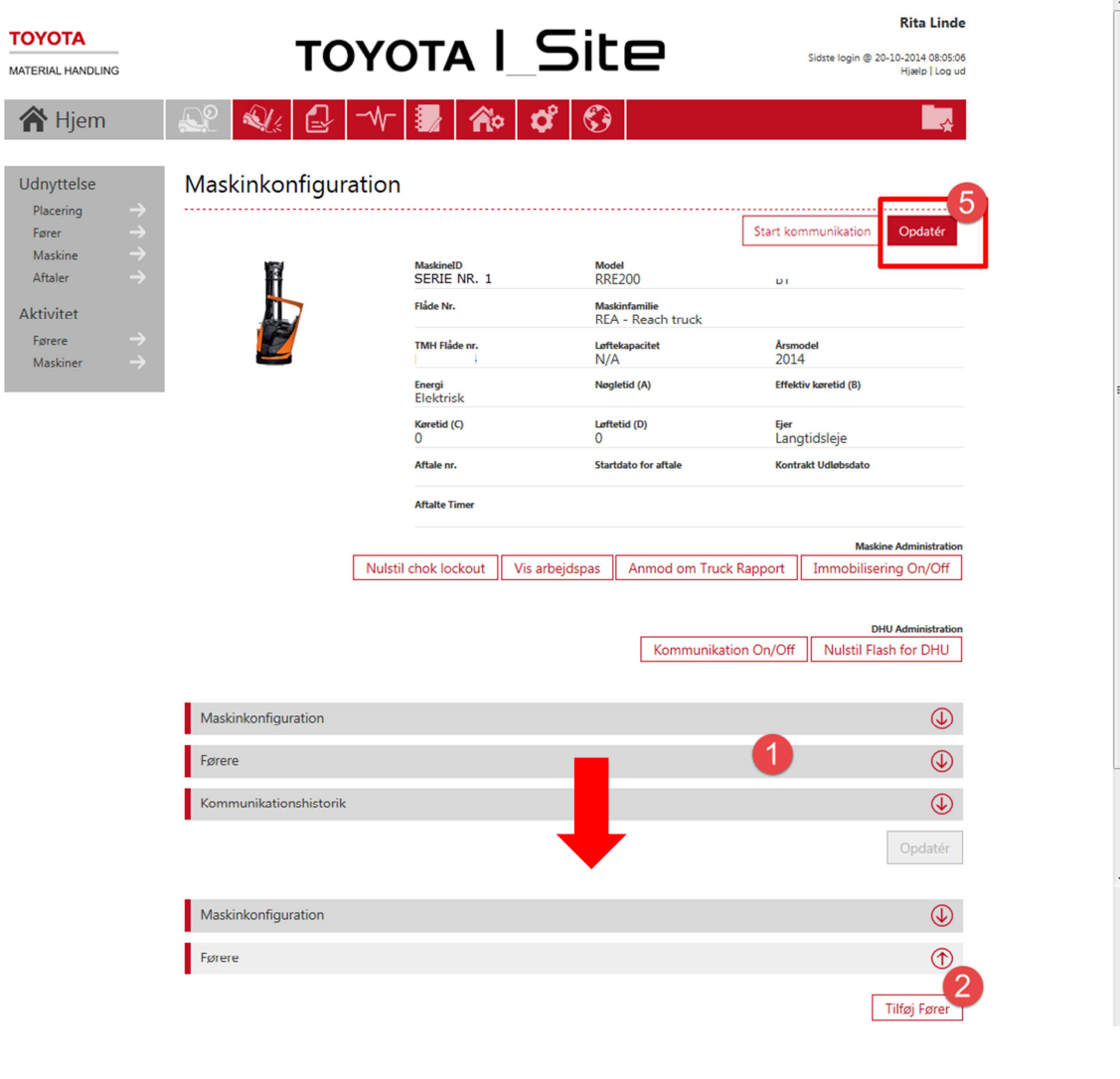

 $\mathbf{x}^{\parallel}$ 

Luk

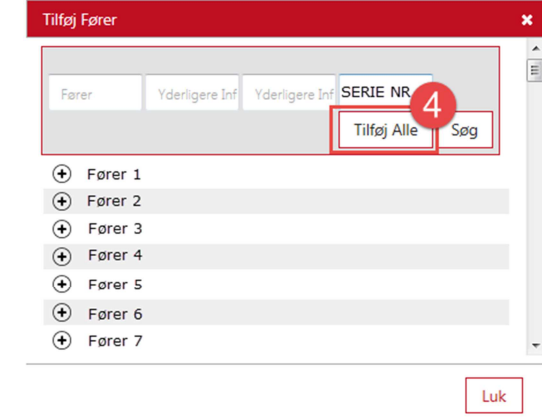

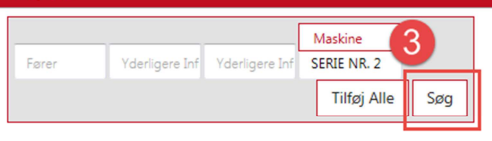

Tilføj Fører